# CAMBRIDGE INTERNATIONAL EXAMINATIONS International General Certificate of Secondary Education

# INFORMATION TECHNOLOGY 0418/04

Paper 4: Practical Test

May/June 2003

2 hours 45 minutes

Additional Materials: Candidate Source Files

### READ THESE INSTRUCTIONS FIRST

Make sure that your name, centre number and candidate number are shown on each printout that you are asked to produce.

Carry out every instruction in each task.

Tasks are numbered on the left hand side of the page, so that you can see what to do, step by step. On the right hand side of the page for each task, you will find a box which you can tick  $(\checkmark)$  when you have completed the task; this checklist will help you to track your progress through the assignment.

Before each printout you should proof-read the document to make sure that you have followed all instructions carefully.

At the end of the assignment put all your printouts into the Assessment Record Folder.

### This document consists of 9 printed pages.

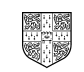

# DATA ANALYSIS

You work for an international car hire company called Argon Hire. You have been asked by the sales department to calculate the hire charges for vehicles which are to be advertised on the internet.

All currency values should be in dollars with the \$ sign visible.

1 Create a data model which looks like this: 12.1.1 Create a data model which looks like this:

#### **Insurance Table** Insurance Table

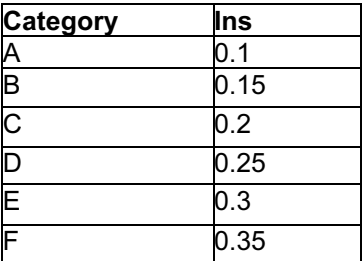

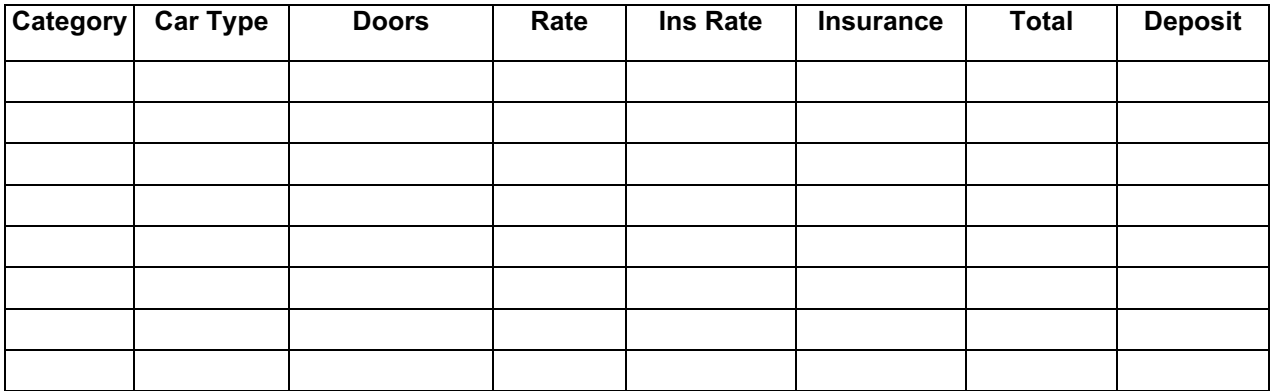

The cells in these columns will represent:

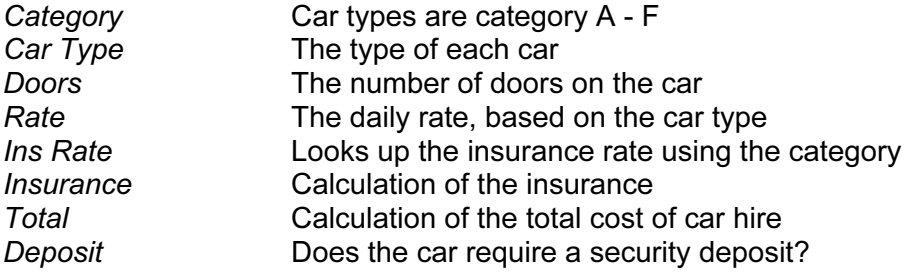

2

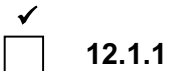

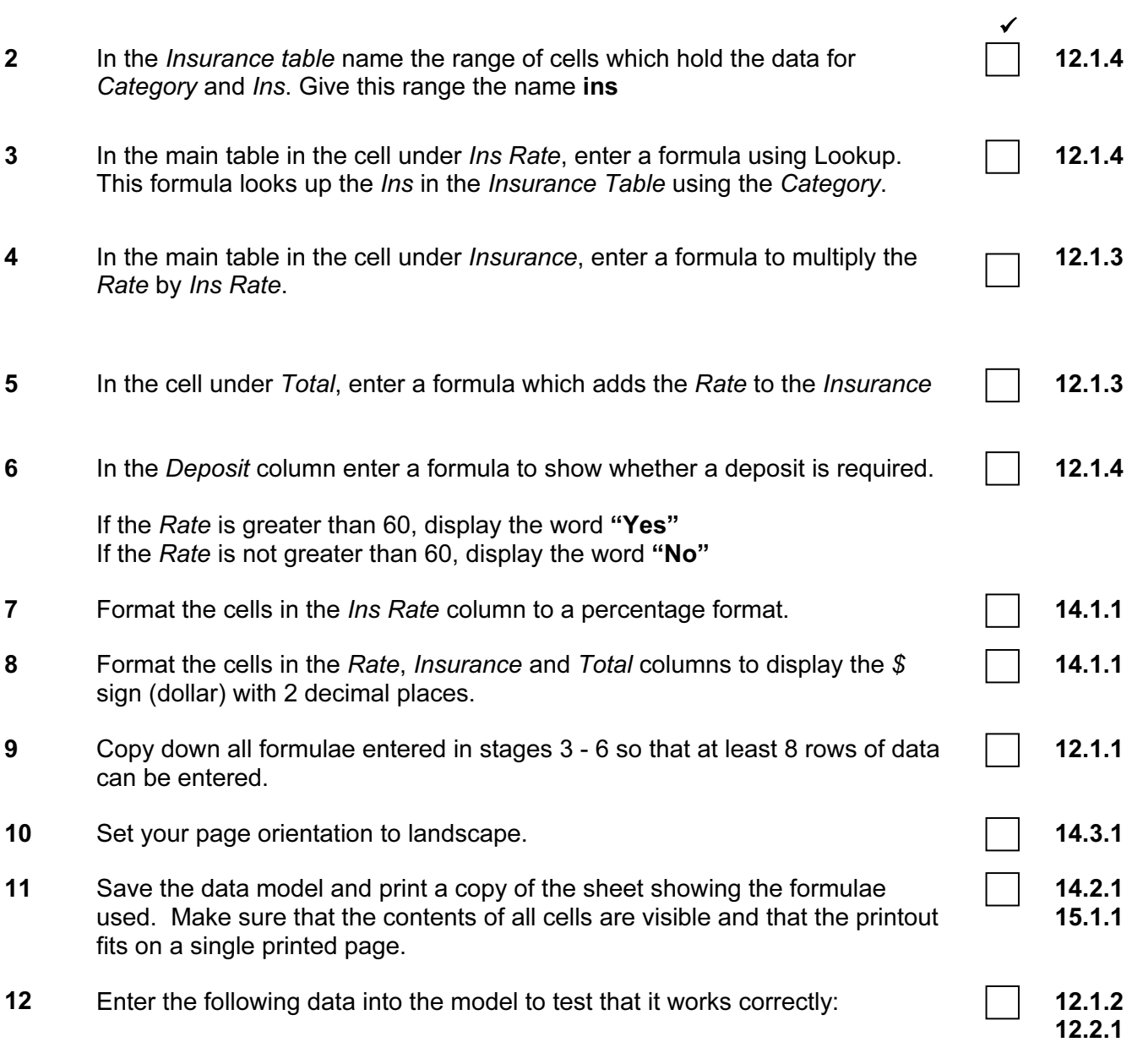

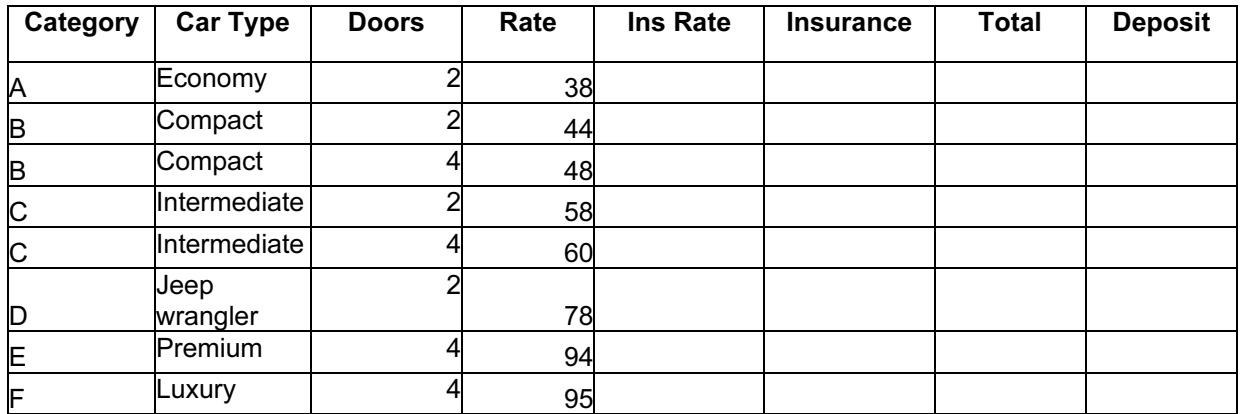

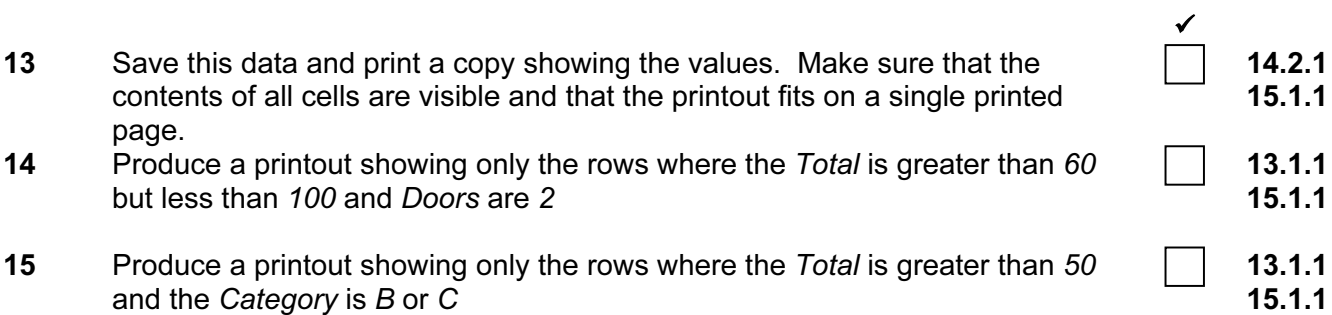

### WEBSITE AUTHORING

You are going to prepare web pages for a car hire company called Argon Hire. These pages will give information about the company and its products.

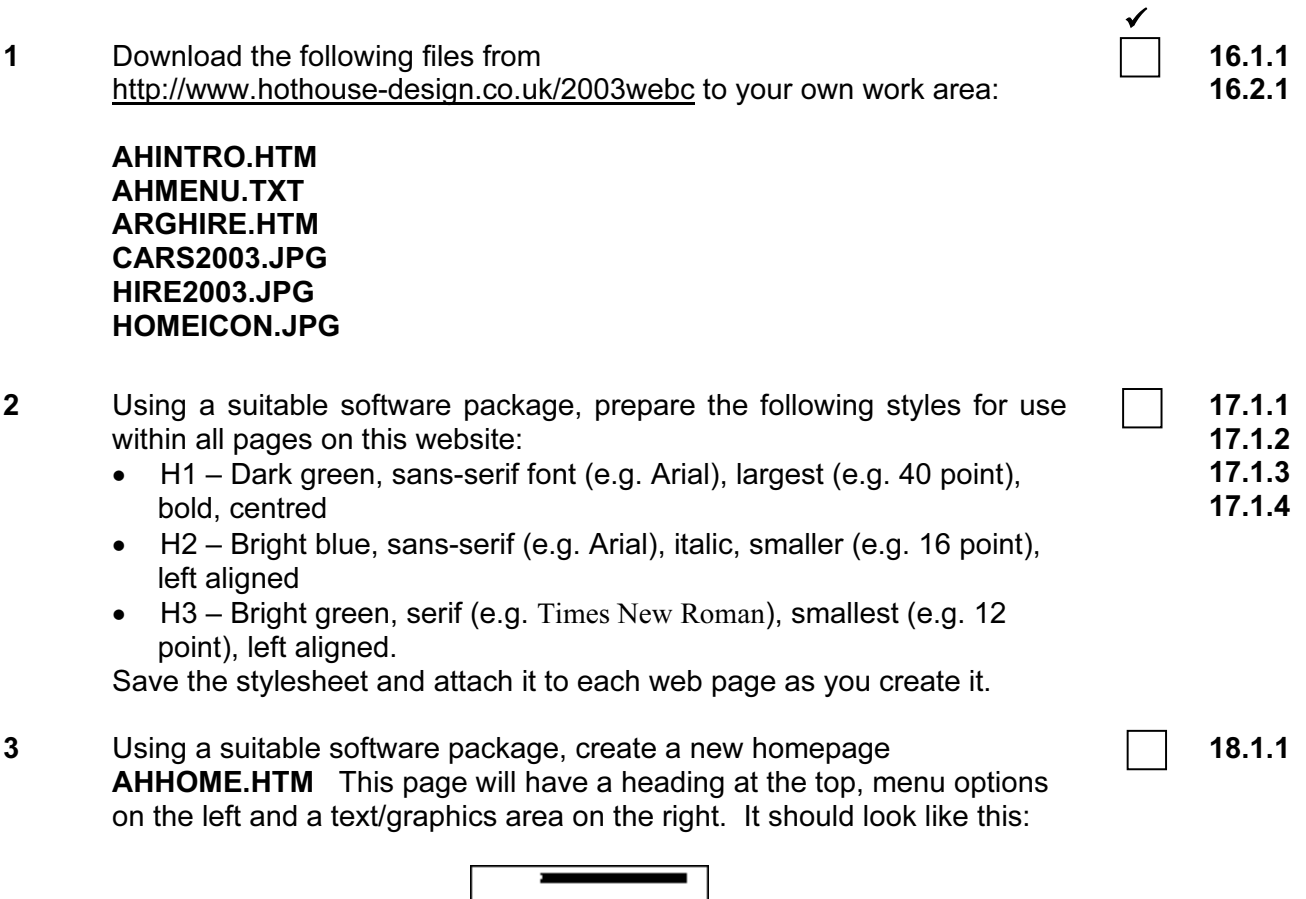

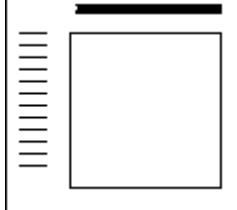

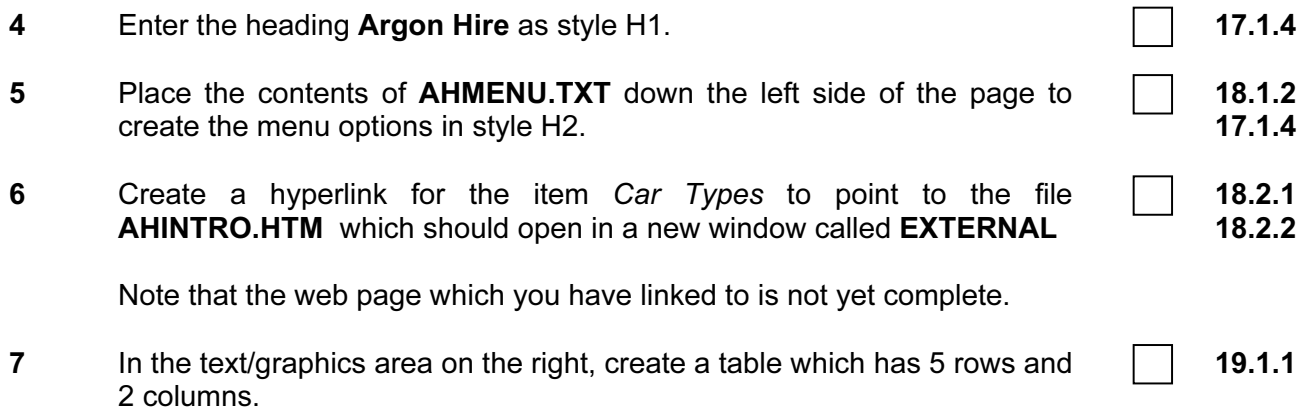

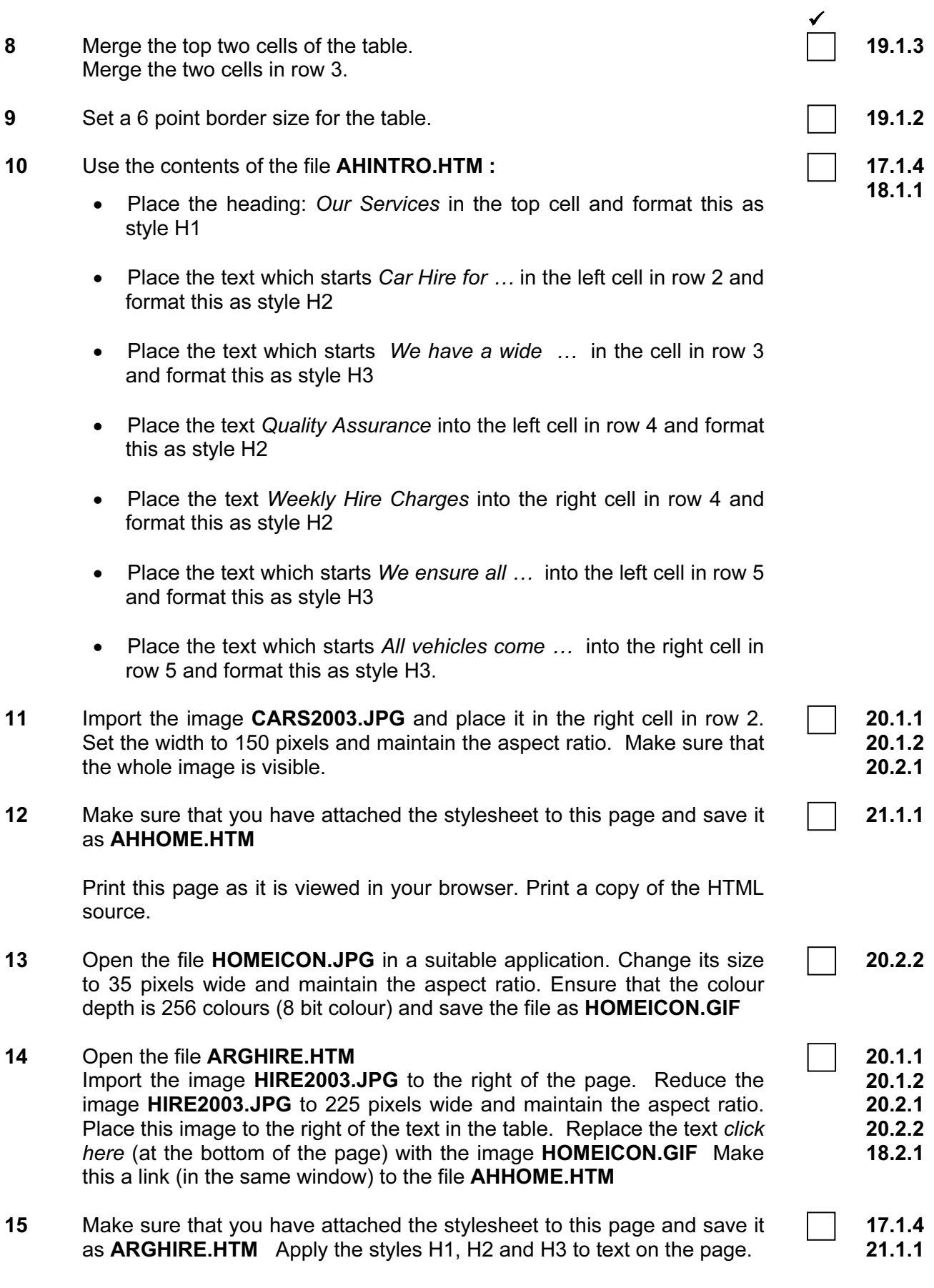

6

Print this page as it is viewed in your browser. Print a copy of the HTML source.

### PRESENTATION AUTHORING

You work for an international car hire company called Argon Hire. You are going to set up a presentation for use in the company's reception area. You will produce a presentation to be viewed on a computer monitor and you will also produce handouts for customers.

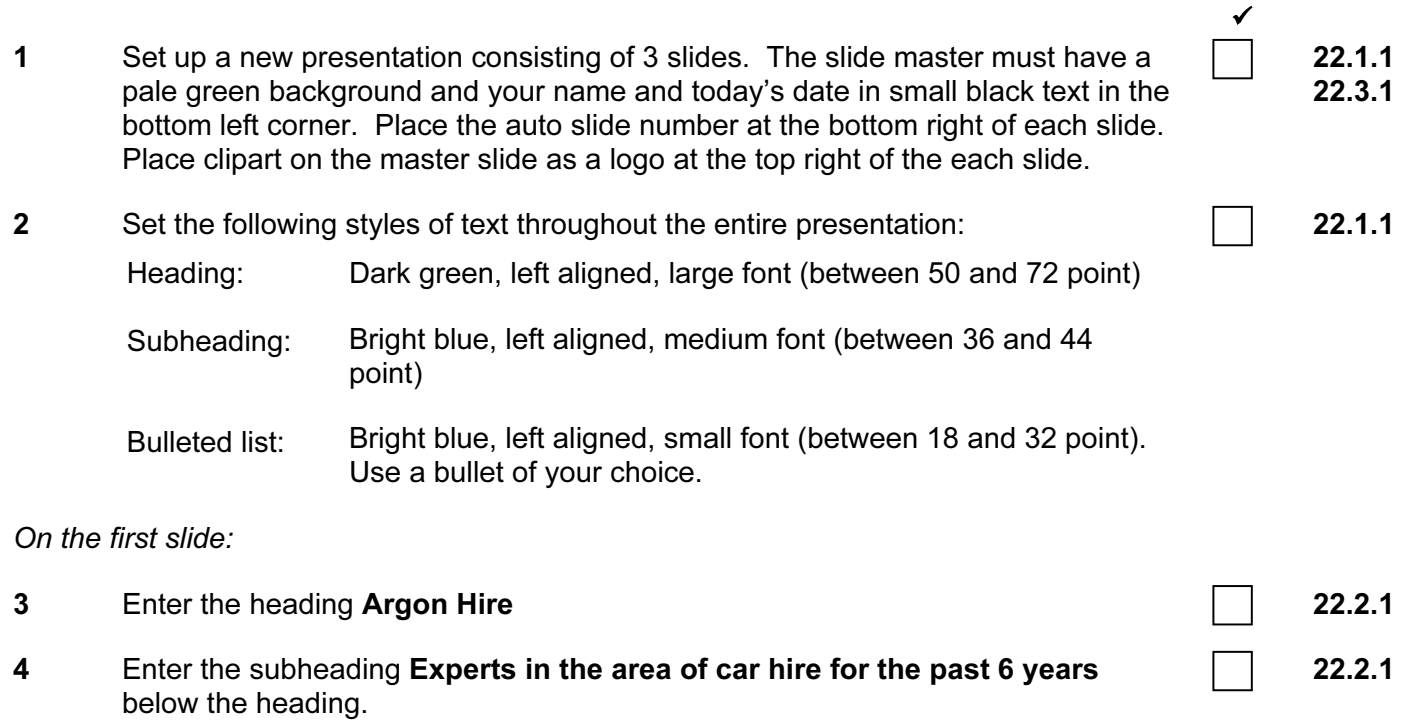

8

# On the second slide:

- 5 Enter the heading Our weekly hire charges in the same style as the first slide.  $\Box$  22.2.1
- 6 Produce a chart on the left side of the slide from the following data: 22.3.2

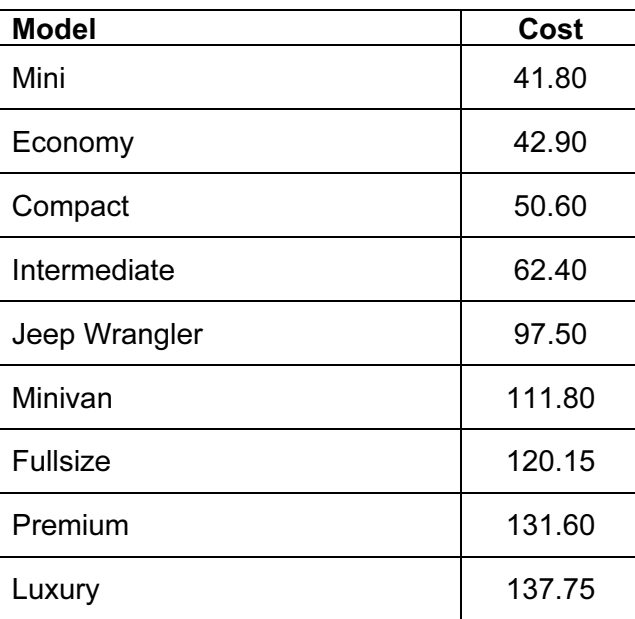

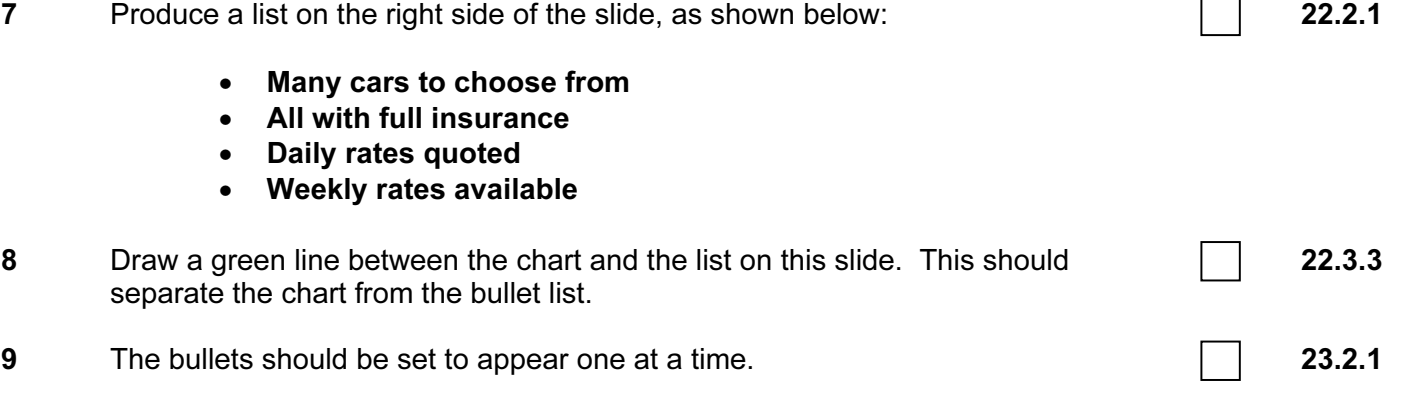

✓

# On the third slide:

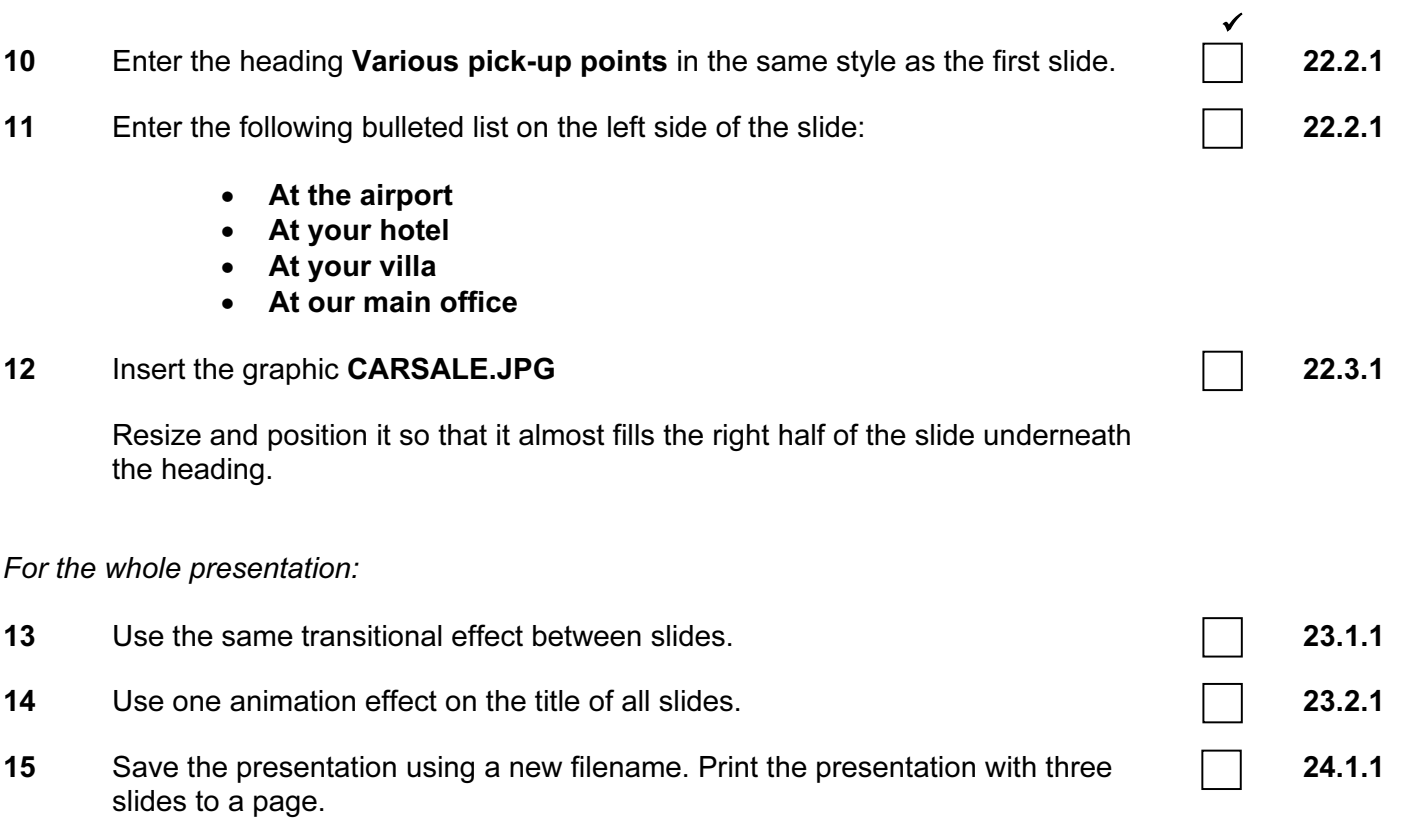

(Please note – your tutor will need to assess the transitions and animations before submitting your work.)